# Size Set Fit Evaluation

SEPTEMBER 2023

## Possible Uses

The size set fit eval can be used for 4 purposes

- 1.**Prior to Bulk Shipment by Technical Design-** Measure and analyze garments from a complete size range within one style. This should only be done after a style is fit approved. There are occasions when size sets are used to store measurements of styles not yet fit approved, but this should not be done frequently.
- 2. **During Inspection at the Distribution Center (DC)-** As part of routine auditing or as result of an internal call out, a size set may need to be measured to evaluate if there are any spec irregularities. It is important to note that size set fit evaluations are used in reporting to quantify the number of inspections performed in the DC by style.
- 3. **Track and manage quality concerns -**When callouts are made In Region or Home Office, a size set fit evaluation should be created to categorize the callout and provide instructions to the first DC to receive the product if further inspection is required.
- **4. Recording 3rd Party Inspection Results-** When 3rd Party Inspections are performed in factory, this information should be stored centrally so that it may be evaluated alongside DC audits, or alternatively if the inspection is passing with no issues, it will alert DC to remove the style from their audit list.

# Recording 3rd Party Inspection Reports

XXL

 $\Box$ 

 $\Box$ 

#### **URBN Process**

- **1.** Create size set fit eval from POM page.
- **2.** Complete all required fields, see pgs 4-5.
- **3.** Upload the report as an attachment.
- **4.** Enter all relevant notes in Audit Comments box.

#### **5. Results-**

- If the inspection report is failing and goods have shipped, select QA Status=3rd party Inspection Failed. Next, flag style in the QM Flag-Style query. This will alert the DC that inspection is needed. If this query does not appear on your dashboard, create a ticket at **<http://support.urbn.com/>** ask for it to be added.
- If the inspection report passes, please select QA Status= Released No Issue

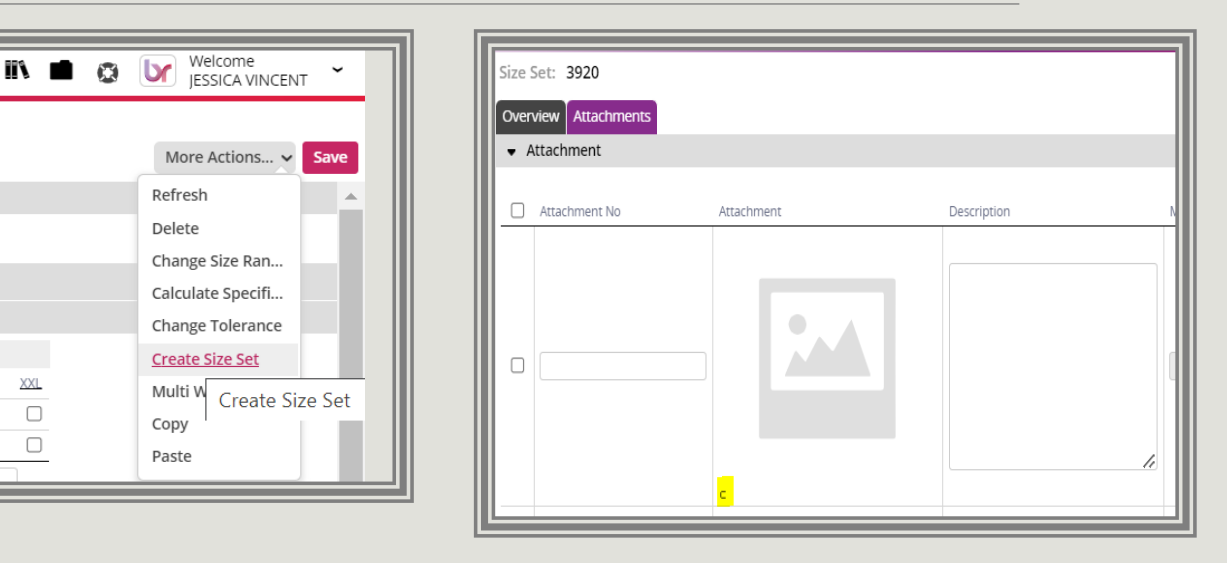

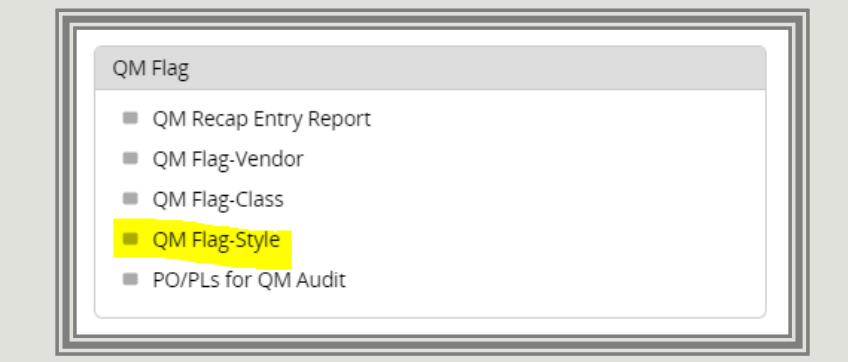

### Key Fields on Size Set Fit Eval

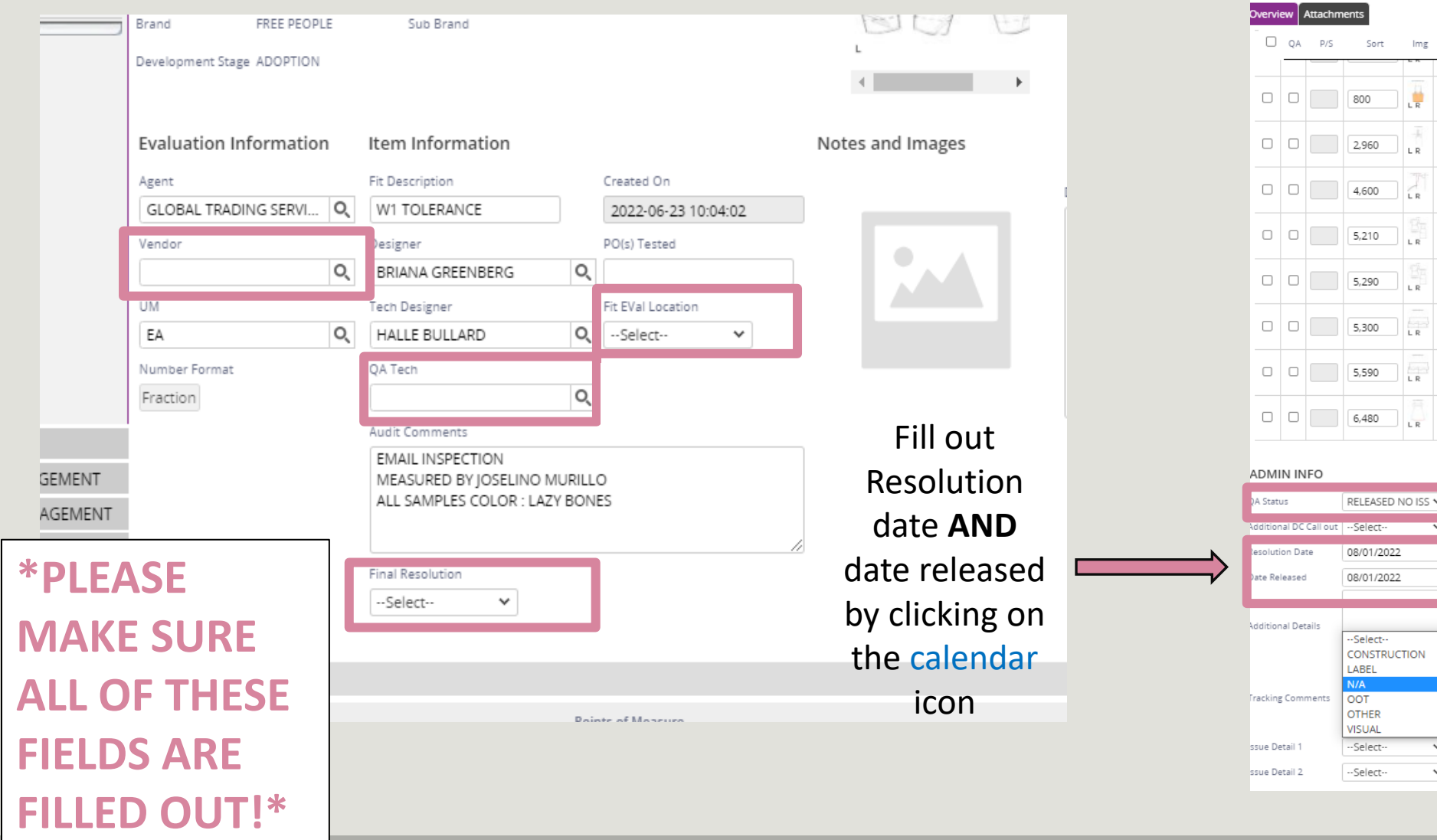

ize Set: 153948  $Tol -$ How to Measure Code Alt Description B ST06 Front Straps Apart - inside - relaxed  $-3/8$  $3/8$ B  $1/2$ ST01 Strap Length - Each  $-1/2$ B **TS01** Top Loop Placement to CB Waist seam  $-3/8$  $3/8$ B HF12 Waist @ Seam - relaxed  $-3/8$  $3/8$ B HF12 Waist @ Seam - minimum extended  $-3/8$  $3/8$ B RF01 Top Ruffle Height  $-1/8$  $1/8$ ₽ RF01 Bottom Ruffle Height  $-1/8$  $1/8$ B SWEEP at seam - Along curve shape  $\overline{\mathbf{3}}$ HF24.2  $-3$ 

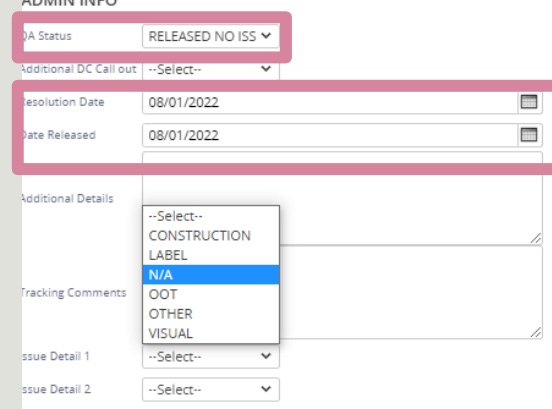

# Important fields:

**Vendor Name-** This field is used to assign the issue to the vendor responsible for the style. This should be the same vendor that produced the style. There are instances where a POM exists for more than one vendor. On creating a Size Set Fit Eval, check that the vendor name on POM page matches the vendor who made the style being inspected.

**QA Tech-** This is the person completing the fit eval. In the case of a DC inspection, this is the auditor completing the measurements. If your name is not visible in this field, please submit at ticket at **<http://support.urbn.com/>**

**Final Resolution-** This is required to save and exit the fit eval. Select the most relevant option.

**Fit Eval Location-** This is the location where the Fit Eval is created.

**QA Status-** Select the best option from the dropdown.

**Resolution Date-** In the event the Fit Eval has an issue that prevent goods from being placed in inventory or that needs approval from Home Office, this is the date a decision has been made on how to resolve the issue.

**Date Released-** In the event goods are on QM hold and not released into inventory, this is the date goods are available to be placed back into inventory. This could be the same as the resolution date, but may not be in all instances. This field is completed by the Home Office QM Manager.